# Ubiquiti Netwo

Ubiquiti Network Equipment

- · Switches
	- o <u>Using</u> cli on the switches

### <span id="page-1-0"></span>Switches

<span id="page-2-0"></span>Switches

## Using cli on the switches

#### Getting into cli

Ubiquiti equipment is managed by the unifi tool which can run on a vm or you use a hardware box like dream machine pro. At the moment I use unifi on a dedicated vm for managing all the devices.

To get into the cli you can setup in the unifi management a ssh access which will be activated on all your ui devices. Just go to System Settings -> Administration -> Admin and you can define your ssh users.

After logging in into your device with ssh you can use the cli with:

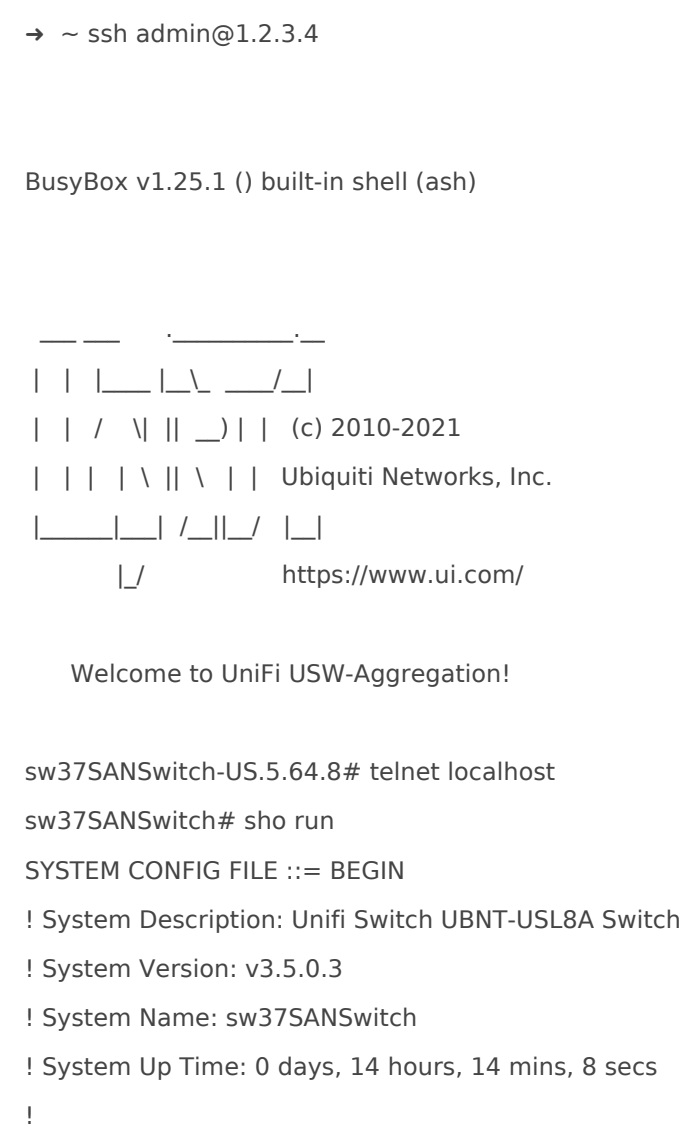

#### Show tech-support information

 $\rightarrow$  ~ ssh admin@1.2.3.4

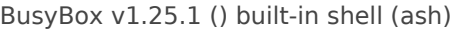

\_\_\_ \_\_\_ .\_\_\_\_\_\_\_\_\_\_.\_\_

 | | |\_\_\_\_ |\_\_\\_ \_\_\_\_/\_\_| | | / \| || \_\_) | | (c) 2010-2021 | | | | \ || \ | | Ubiquiti Networks, Inc. |\_\_\_\_\_\_|\_\_\_| /\_\_||\_\_/ |\_\_| |\_/ https://www.ui.com/

Welcome to UniFi USW-Aggregation!

sw37SANSwitch-US.5.64.8# telnet localhost sw37SANSwitch# show tech-support Usage: Help!!!!!! handler -f print\_cli\_progress ls: /mnt: No such file or directory ls: /mntlog: No such file or directory sh: diag: not found

------------------ System Information ------------------

System Name : sw37SANSwitch System Location : Default System Contact : Default MAC Address : 24:5A:4C:11:22:33 IP Address : 1.2.3.4 Subnet Mask : 255.255.255.0 Firmware Version : 3.5.0.3 Firmware Date : Jan 01 1970 - 00:00:00 System Up Time : 0 days, 14 hours, 32 mins, 14 secs

------------------ Time ------------------

 $\ldots$  .